### **Hướng dẫn sử dụng Moodle dành cho Sinh viên**

Lưu ý : Địa chỉ Website Moodle : [https://courses.huflit.edu.vn](https://courses.huflit.edu.vn/)

Sinh viên nên sử dụng trình duyệt Google Chrome để tránh các lỗi có thể xảy ra trong quá trình sử dụng.

#### **1.Đăng nhập**

Sinh viên sau khi truy cập vào Website , chọn nút login (được khoanh đỏ)

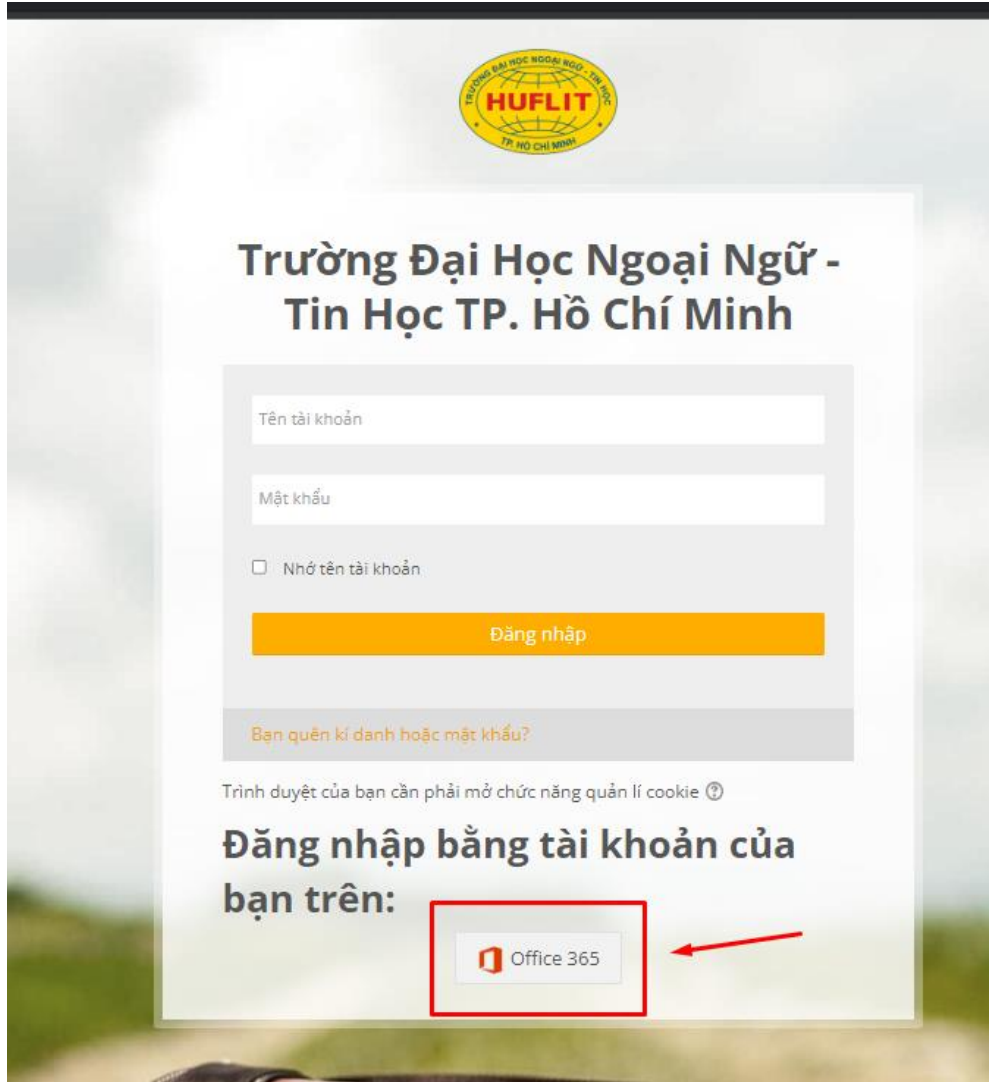

Chọn tiếp Login với tài khoản Office 365 ( đây là tài khoản Mail có đuôi dạng MSSV@st.huflit.edu.vn của sv, ví dụ [15dh@123456@st.huflit.edu.vn\)](mailto:15dh@123456@st.huflit.edu.vn). Sau đó đăng nhập như bình thường.Nếu có lỗi trong vấn đề đăng nhập Moodle , sinh viên đăng xuất hết các tài khoản Outlook hiện đang đăng nhập trên trình duyệt Google Chrome, sau đó thử đăng nhập Moodle lại.

### **2.Tham gia học tập**

Sau khi Login xong, đây là giao diện chính , vùng được khoanh đỏ là các lớp học của sv.

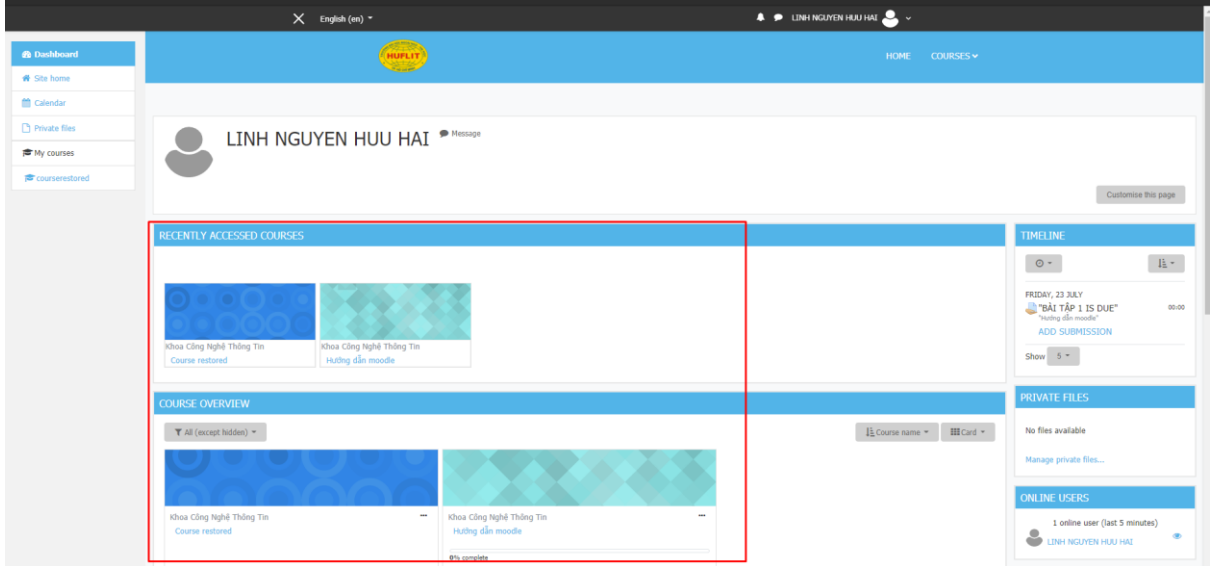

Sau khi nhấn vào lớp học, đây là giao diện của lớp, sẽ gồm các buổi học + tài liệu

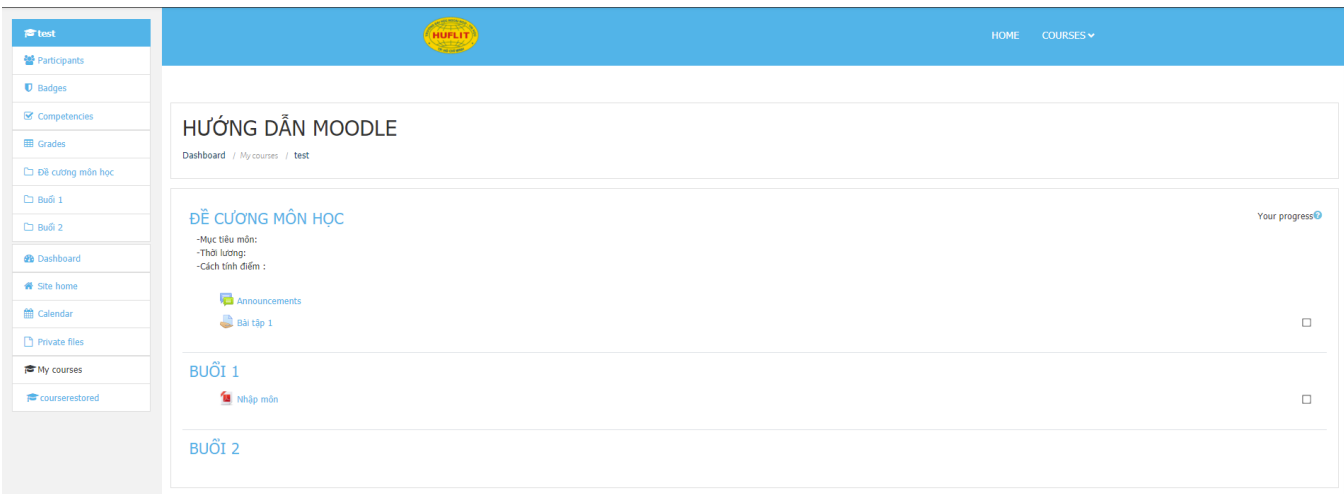

# **A.Nộp bài tập (nếu GV giao)**

Click vào Bài tập (khoanh đỏ)

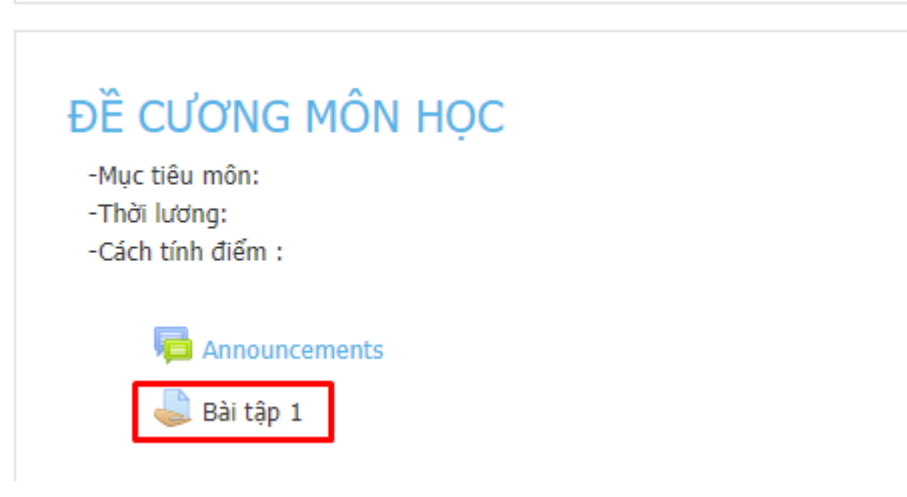

Giao diện sau khi vào Bài tập, để xem bài được giao click vào File PDF, để nộp bài click vào "Add Submission"

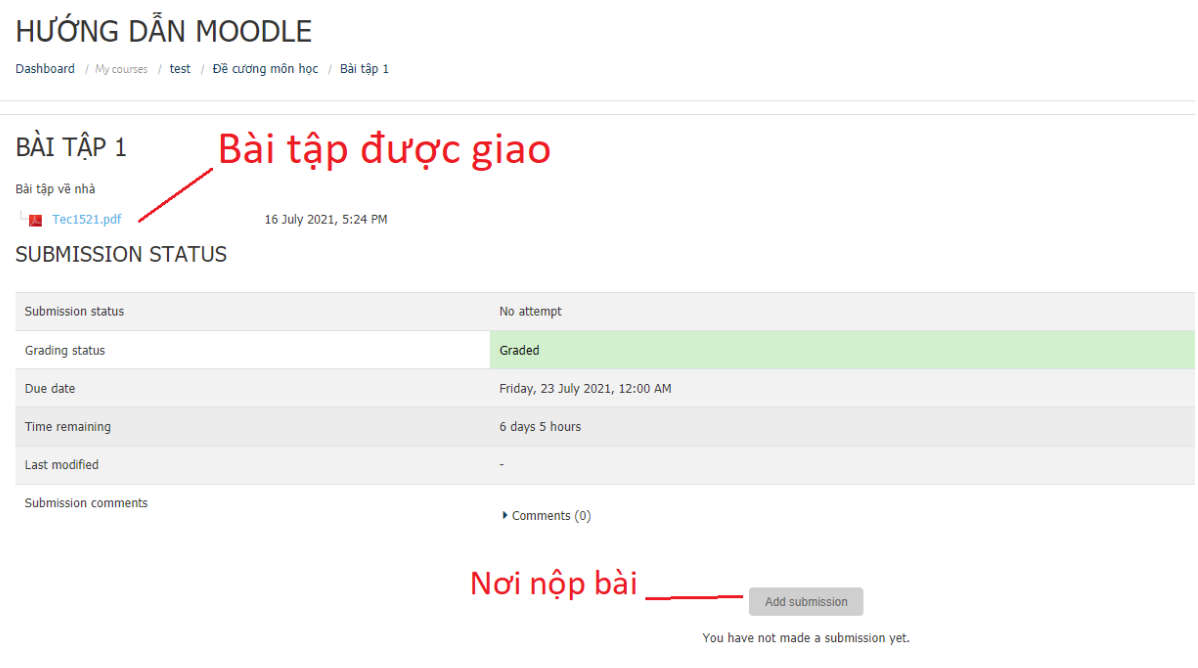

Sau khi nhấn "Add submission" , chọn file làm bài để upload lên hệ thống chỗ mũi tên đỏ.Chọn xong file chọn tiếp Save changes.

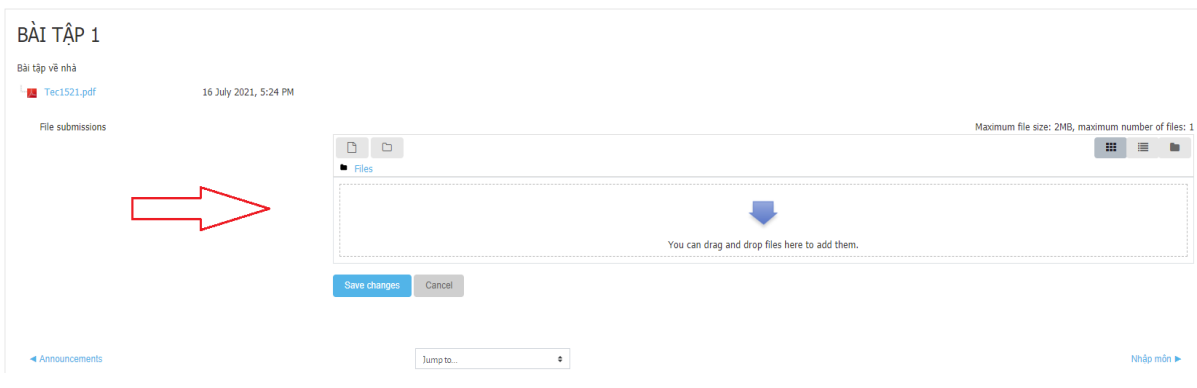

## **B.Làm bài kiểm tra**

Nhấn chọn vào lớp học hiện tại.

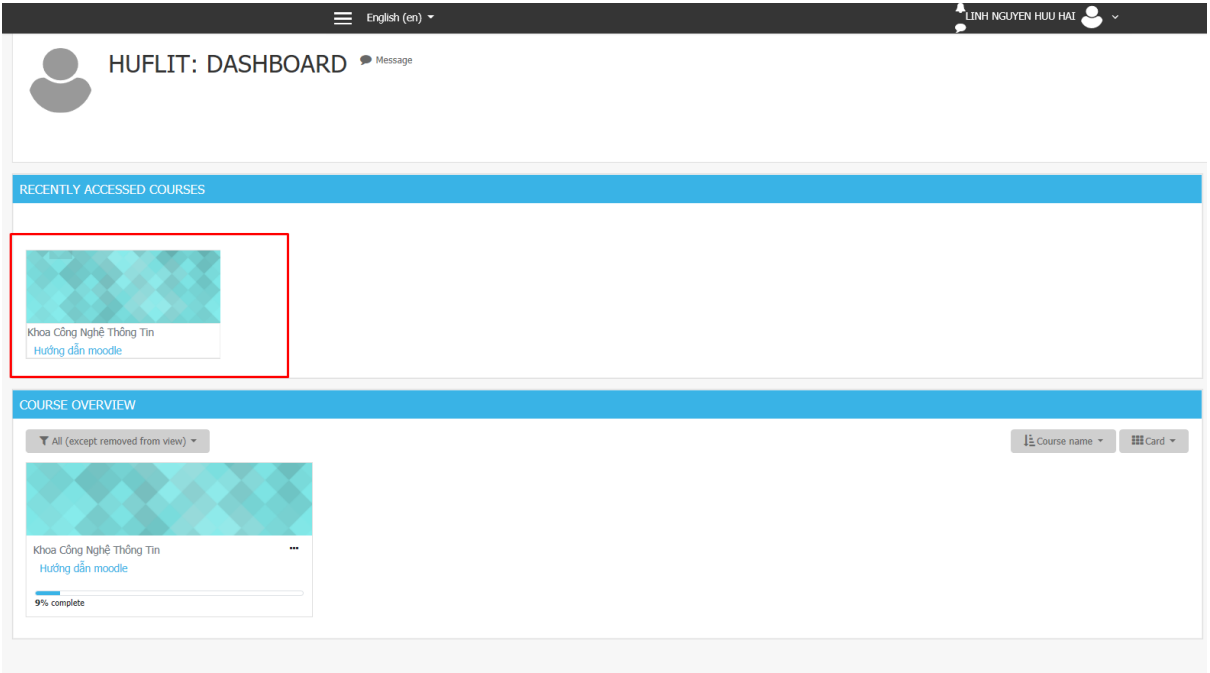

# Chọn vào buổi làm bài kiểm tra (khoanh đỏ)

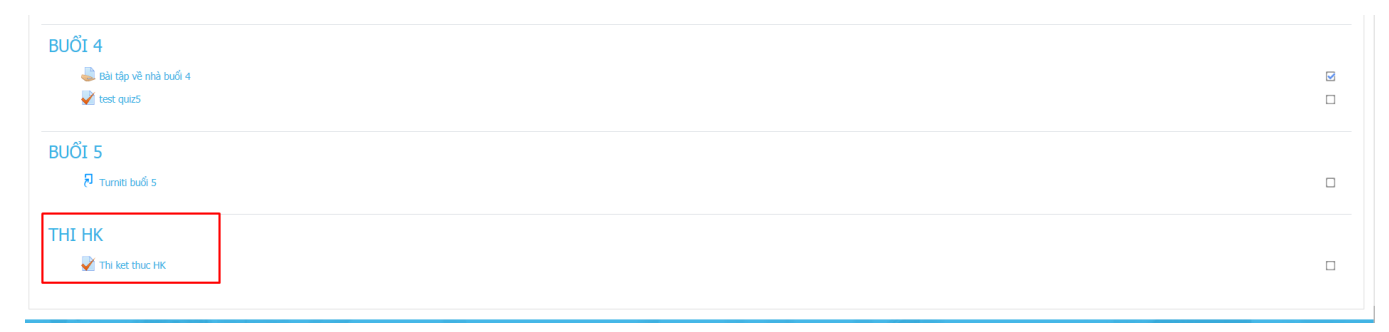

Chọn Attempt quiz now (khoanh đỏ)

THI KET THUC HK

Attempts allowed: 1 This quiz opened on Tuesday, 17 August 2021, 5:50 PM Attempt quiz now

Chọn các câu trả lời, nếu có trang tiếp theo thì chọn Next Page ở phía cuối C .Mác đã tạo ra bước nhảy vọt về lý luận khoa học so với D) Ricardo khi phát hiện ra vấn đề nào? ○ a. Mâu thuẫn giữa giá trị và giá trị sử dụng<br>○ b. Phân biệt được giá trị và giá trị trao đổi ○ c. Lịch sử ra đời của tiền tệ<br>○ d. Tính hai mặt của lao động sản xuất hàng hóa  $V$  Flag question QUESTION 5 Hôm nay là thứ mấy? Not yet<br>answered  $\circ$  a. Thứ 3 Marked out of<br>1.00  $\bullet$  b. Thứ 5  $V$  Flag question O c. Thứ 2  $O$  d. Thứ 4 Clear my choice Next page Làm xong thì chọn Finish Attemp

QUESTION 7<br>Not yet<br>answered<br>Marked out of<br>1.00 Kinh tế chính trị Mác - Lênin có các chức năng nào? ○ a. Nhận thức, thực tiễn, tư tưởng, phương pháp luận<br>○ b. Nhận thức, phương pháp luận, thực tiễn, cơ sở lý luận<br>○ c. Nhận thức, thực tiễn, tư duy, tư tưởng.  $\forall$  Flag question O d. Nhận thức, nghiên cứu, phương pháp luận, thực tiễn

## Chọn tiếp Submit all and finish

#### THI KET THUC HK **SUMMARY OF ATTEMPT**

Question **Status**  $\,1\,$ Answer saved  $\overline{2}$ Answer saved  $\overline{3}$ Answer saved  $\overline{4}$ Not yet answered  $\overline{\mathbf{5}}$ Answer saved  $\mathbf 6$ Answer saved  $\overline{7}$ Answer saved

> Return to attempt Submit all and finish

Previous page Finish attempt...

# **C.Xem lại buổi học cũ**

Các bạn SV có thể xem lại buổi học đã được Record lại bằng cách nhấn vào Link

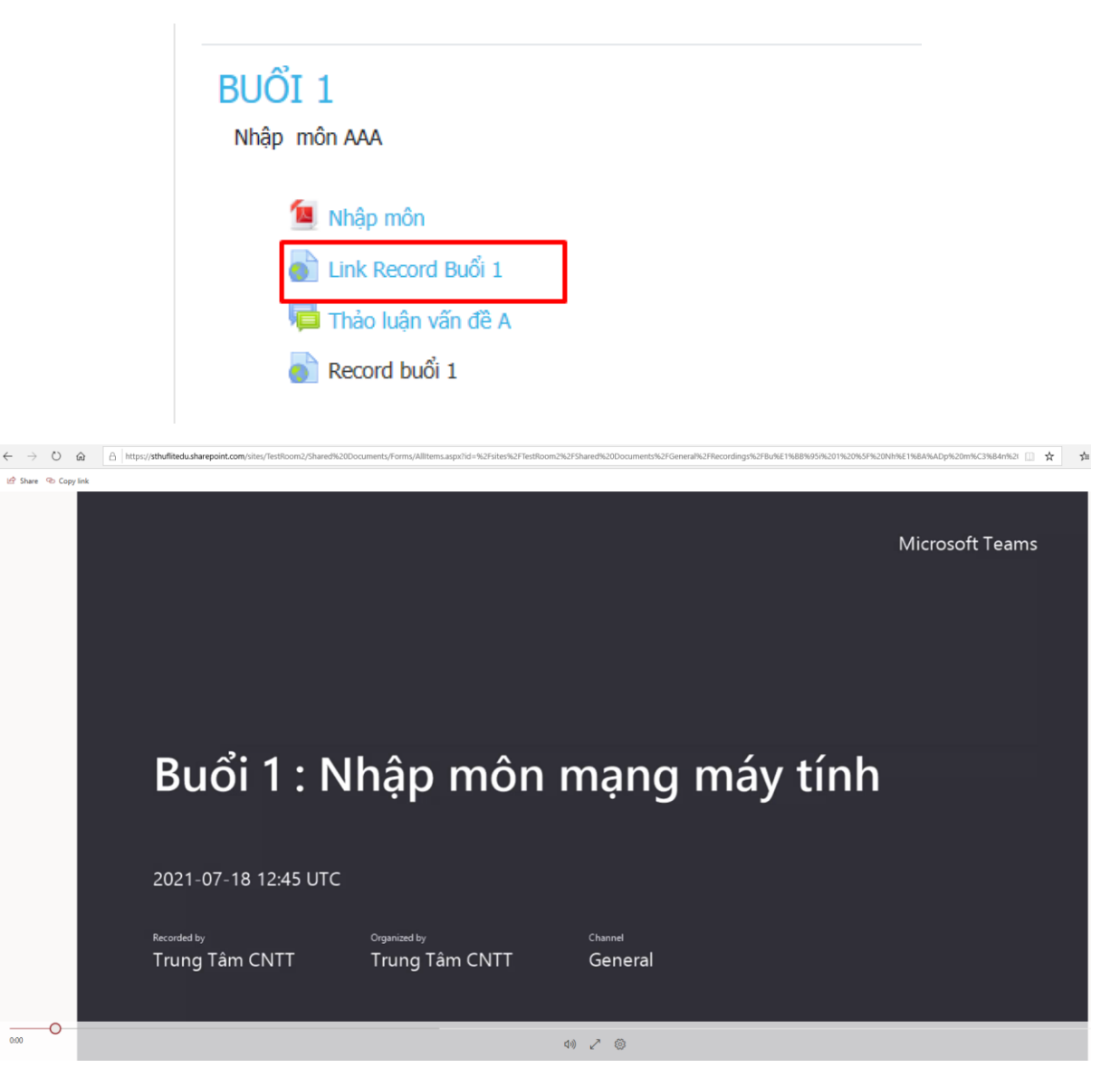

## **3.Tham giao thảo luận và chat với các sinh viên khác**.

## **A.Tham gia thảo luận tại lớp.**

Nếu GV có mở thảo luận , các bạn SV hoàn toàn có thể đăng lên các câu hỏi , chủ đề để cùng thảo luận với các bạn khác trong lớp như hình.

Các bạn chọn vào mục thảo luận

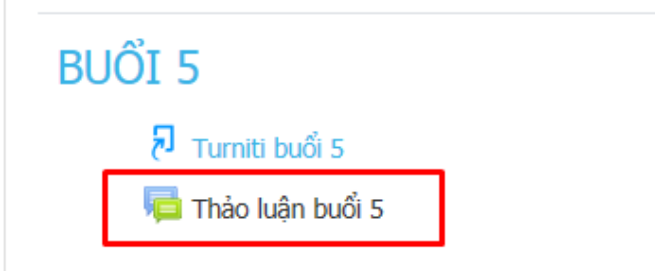

Chọn "Add a new discussion topic" (số 1) để bắt đầu 1 chủ đề thảo luận. Điền tiêu đề và nội dung cần thảo luận xong thì chọn Post to forum (số 2).

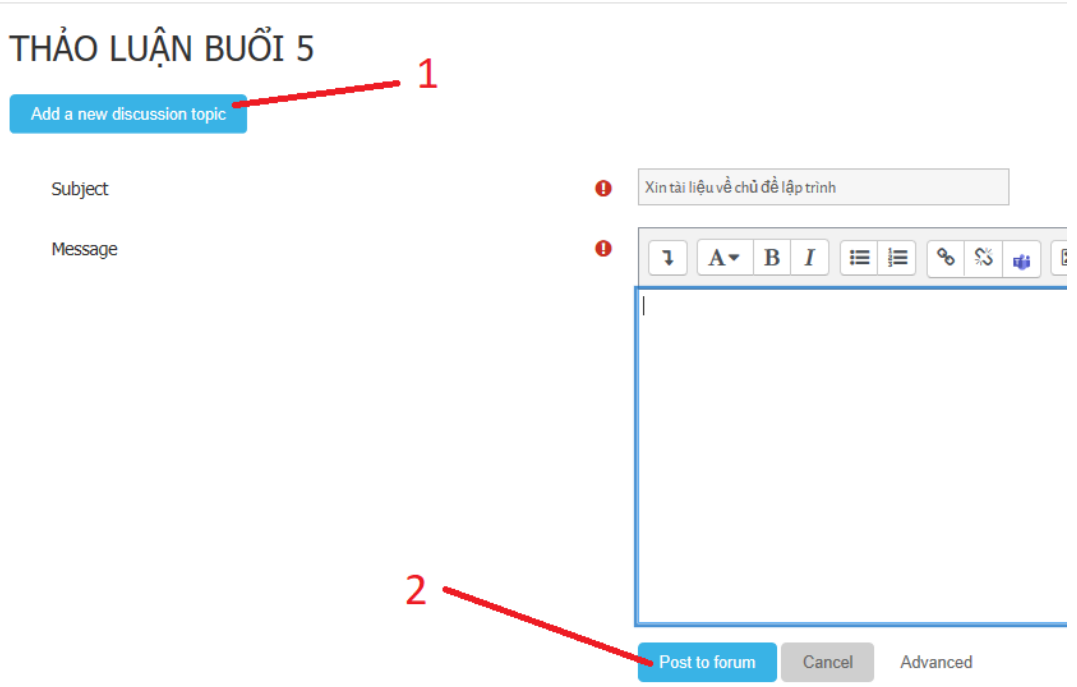

### **B.Chat với các bạn SV khác đang online.**

Tại giao diện chính , tại khung bên phải các bạn sv có thể thấy các bạn sv khác đang online và bấm vào chỗ khoanh tròn đỏ để có thể chat với các bạn đó.

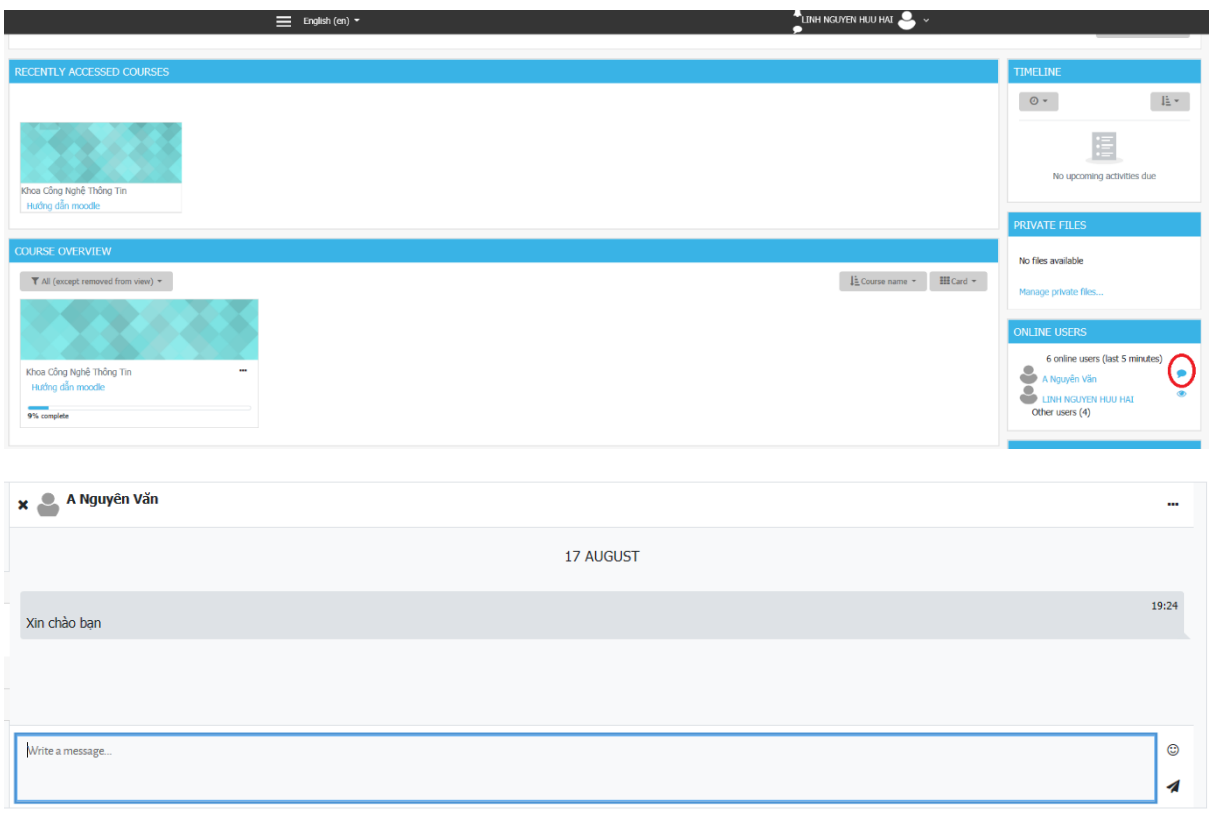